## Lab 10

Social Network

March 30, 2021

Sprenkle - CSCI111

1

1

## **Review Lab 9**

- How can you get all the values from a dictionary?
  - ➤ How can you turn it into a list?

More work with dictionaries in lab10. Make sure you understand how to use dictionaries.

March 30, 2021

Sprenkle - CSCI111

#### Review

- Why do we create classes?
- How do we create a class?
  - ➤ What are important methods to implement?
  - > How do we implement them?
- What is the design of our social network application?

March 30, 2021

Sprenkle - CSCI111

3

3

# LAB 10: THE CAPSTONE LAB

Bringing together [almost] everything from the semester

Sprenkle - CSCI111

March 30, 2021

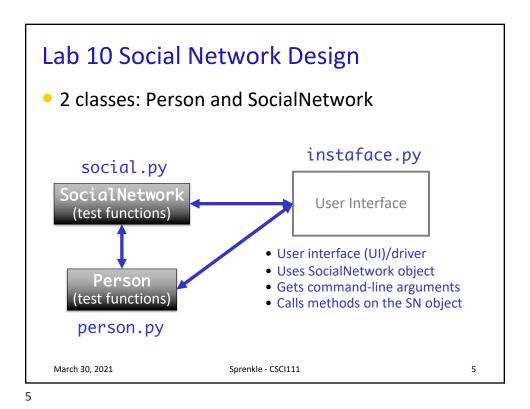

Social Network Classes/Driver Data

Person
Ul/Driver
Social network

Name
Friends

Social Network
People in network

What are the data types for each class's data?

#### SN Classes/Driver Functionality

- Person
  - Getters (accessors)
  - String rep
  - Setters
- Social Network
  - Getters
  - String rep
  - Add people to network
  - Add connections
  - Writing to a file

- UI/Driver
  - Getting user input to
    - Read people, connections files
    - Store social network to file
    - Add a person
    - Add connections
  - Summary: call appropriate methods on classes to do above

How should we test these?

March 30, 2021

Sprenkle - CSCI111

7

7

#### **Towards a Solution and Hints**

- Given "stubs" for both of the class files
- social.py is the most filled out
  - > Has the methods and docstrings defined
  - **BUT** still refer to the description on the lab web page for all information

For every problem you're trying to solve, think about the variables you're dealing with and their data types

- Is there a method/operation/function I can use to solve this problem?
  - SocialNetwork API handout
  - Update your Person class's API on the handout

March 30, 2021

Sprenkle - CSCI111

## Problem: People Files

• Given the file name of a people file that has the format

```
<num_users>
<user_id>
<name>
...
<user_id_n>
<name_n>
```

#### Example:

3
captain
Brie Larson
widow
Scarlett Johannsen
warmachine
Don Cheadle

<num\_users>

<user\_id\_n>

<name\_n>

<user\_id>

 Write algorithm to create Person objects to represent each person, add to SocialNetwork object

March 30, 2021

Sprenkle - CSCI111

9

9

## Algorithm: People Files

- Algorithm:
  - Open file
  - Read the [first] line in the file
    - that represents the number of users in the file
  - Repeat < number of users > times
    - Read the line → that's the userid of the person
    - Read the line  $\rightarrow$  that's the name of the person
    - Create a Person object
      - Update the Person's name
    - Add the Person object to the dictionary
  - Close the file

File's readline() always reads in the *next* line of the file

March 30, 2021

Sprenkle - CSCI111

#### **Problem: Connection Files**

Given a connection file that has the format

```
<user_id> <user_id>
<user_id> <user_id>
...
<user_id> <user_id>
```

- Each line represents a friend/connection
  - > Symmetric relationship
  - > Each is a friend of the other
- Update SocialNetwork object

March 30, 2021

Sprenkle - CSCI111

11

11

## Algorithm: Connection Files

Given a connection file that has the format

```
<user_id> <user_id>
<user_id> <user_id>
...
<user_id> <user_id>
```

- For each line in the file
  - > Split the line into the two ids
  - Add connection between the two people
    - Look up the two Persons by their ids
    - Make the two Persons friends

March 30, 2021

Sprenkle - CSCI111

## **UI Specification**

- Checks if user entered command-line argument
  - Default files otherwise
- Read people, connections from files
- Repeatedly gets selected options from the user, until user quits
- Repeatedly prompts for new selection if invalid option
- Executes the appropriate code for the selection
- Stops when user quits
- Stores the social network into the file

March 30, 2021

Sprenkle - CSCI111

13

13

#### **UI** Pseudocode

```
Use default files if only one command-line argument Read people, connections from files while True:
    display menu options
    prompt for selection
    while invalid option
        print error message
        prompt for selection
    break if selected quit
    otherwise, do selected option

Store social network to designated file
```

Why not a GUI?

March 30, 2021

Sprenkle - CSCI111

## Implementation Plan

- 1. Implement Person class
  - Test (write test function, e.g., testPerson())
- 2. Implement SocialNetwork class
  - > Example runs in lab write up
  - Note: Methods for classes will not prompt for input; Use input parameters
  - > Test
- 3. Implement user interface program

March 30, 2021

Sprenkle - CSCI111

15

15

#### Plan for Implementing a Class

- Write the constructor and string representation/print methods first
- Write function to test them
  - See card.py for example tests
- While more methods to implement ...
  - > Implement method
  - > Test
  - REMINDER: methods should not be using input function but getting the input as parameters to the method

March 30, 2021

Sprenkle - CSCI111

#### **Export SocialNetwork to Files**

- I provide method to write connections to a file
  - > Because only want connection once
- You handle writing to people file
  - Must be in same format that you read in
  - > Just "undoing" the read
- Good test: if you read in a people file, export it to another file → original and exported file should look similar
  - If you read in that exported file, should see same social network
  - Files themselves may not be exactly the same because of order printed out

March 30, 2021 Sprenkle - CSCI111 17

17

#### **Test Data**

- SocialNetwork requires: People file, Connections file
- Social Networks:
  - ➢ Simple
  - > Hollywood
  - Randomly generated files
    - From W&L first and last names, randomly combined, connected
- Can combine multiple files (with unique usernames) to create larger social networks

March 30, 2021 Sprenkle - CSCI111 18

#### **COMMAND-LINE ARGUMENTS**

March 30, 2021

Sprenkle - CSCI111

19

19

## **Command-line Arguments**

- We can run programs from terminal (i.e., the "command-line") and from IDLE
- From the command-line, can pass in arguments, similar to how we use Unix commands
  - Ex: cp <source> <dest>
    Command-line arguments

    > Ex: python3 myprog.py 3
- Makes input easier
  - Don't have to retype each time executed

    March 30, 2021

    Sprenkle CSCI111

## **Command-line Arguments**

- Using the Sys module
  - > What else did we use from the **Sys** module?

```
python3 myprogram.py 3

python3 command_line_args.py <filename>
List of arguments, named sys.argv
```

- How can we access "<filename>"?
  - Then we can use in our program

March 30, 2021

Sprenkle - CSCI111

21

21

#### **Command-line Arguments**

Using the Sys module

python3 command\_line\_args.py <filename>

- How can we access "<filename>"?
  - > sys.argv is a *list* of the arguments
  - > sys.argv[0] is the name of the program
  - > sys.argv[1] is the filename

March 30, 2021

Sprenkle - CSCI111 Command\_line\_args.py22

## **Using Command-line Arguments**

- In general in Python:
  - > sys.arqv[0] is the Python program's name
- Have to run program from terminal (not from IDLE)
  - > Can edit program in IDLE though
- → Useful trick:
  - If can't figure out bug in IDLE, try running from command-line
    - May get different error message

March 30, 2021

Sprenkle - CSCI111

23

23

#### Use in Lab 10

- Ease executing Instaface
- Examples:
  - python3 instaface.py <peopleFile.txt>
    <connectionsFile.txt>
  - python3 instaface.py data\_files/hollywood.txt data\_files/hollywood\_connections.txt

March 30, 2021

Sprenkle - CSCI111

## **Looking Ahead**

- Implementation up through Social Network should be completed by Thursday at midnight
- Lab is due Monday before class

March 30, 2021

Sprenkle - CSCI111